# 产品构成

LS150 音箱 / 电源适配器 / FM 天线 / 音频线 / 快速启动指南 & WARRANTY CARD

# 各部分名称

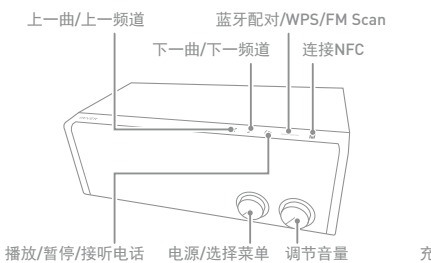

# 充电用USB 输出端 DC 输入端

AUX 输入端/FM 天线连接端

连接电源

1. 将电源适配器的插头插入插座,然后连接到产品背面的 1. 选择所需菜单后,播放音乐。 [DC 输入端],连接电源。

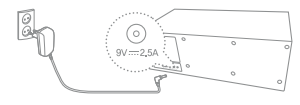

# 打开/关闭电源

1. 旋转产品的 [电源/菜单] 旋钮, 选择所需的菜单, 将打 开电源。 2. 将[电源/菜单] 旋钮旋转至[OFF],将关闭电源。

# 选择菜单

1. 旋转产品的 [电源/菜单] 旋钮, 选择所需的菜单。 蓝牙模式:通过蓝牙与设备连接,播放音乐 Wi-Fi 模式:连接无线网,通过 [IRIVER Live Stream / Airplay / DLNA / 多房间 / Windows 10的 Cast Media to Device] 等的使用功能播放本地或线上音乐 FM 收音机模式:收听FM 收音机功能 设置FM 收音机频段 – 在FM 收音机模式下同时长按 产品上端的 [ < / > ] 3秒 → LED中闪烁 [SET]字样 → 按下[<], [ >], 从 FM1/FM2 中选择所需频段 - FM1(Korea/CN/USA/EU) :87.5~108MHz - FM2(Japan) :76~90MHz • AUX IN 模式: 连接不支持蓝牙或 NFC的设备播放音乐

# 听音乐

旋转产品的 [音量] 旋钮,调节音量。 ● 播放过程中,按产品上端的 [ (b ]可以暂停,再按一次 可继续播放。 • 播放过程中, 按产品上端的[</>], 播放上一曲/下一曲

# 接听电话

● 若播放音乐过程中来电话,按产品上端的[ (b ]接电话。 ● 通话过程中,按产品上端的[(b),结束通话。

# 使用Wi-Fi菜单

连接无线网,通过 [IRIVER Live Stream / Airplay / DLNA / 多房间 / Windows 10的Cast Media to Device] 等的使用功能, 除本地音乐外,还可以享受各种流媒体服务。

# 下载IRIVER Live Stream

1. 在设备的应用商店中下载并安装 [IRIVER Live Stream]。 中国用户请在 http://www.iriver.com.cn/下载。

有关产品的更多信息,请下载LS150及IRIVER Live Stream 用户说明确认。 [http://www.iriver.com.cn]

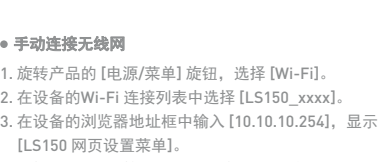

6. 长按连接的AP,选择 [更改网络],可以更改 AP具体内容。 3. 在[Device List]中添加/删除 4. 选择 [Wi-Fi] 标签,显示可连接的 AP列表。 5. 选择要连接的[AP],可连接无线网。 需根据AP设置输入密钥索引及网络密钥。

# 利用WPS自动连接

简体中文

1. 旋转产品的 [电源/菜单] 旋钮, 选择 [Wi-Fi]。 2. 运行[IRIVER Live Stream]后,选择[WI-FI Setup Wizard]。 3. 输入密码后,按[Next]。 4. 按产品上端的 [PAIR/WPS/SCAN]后,按设备的[Next]。 5. 无线网络连接完成后,设备上端会显示[Device is connected to 00000 successfully]。 6. 按[Next],运行IRIVER Live Stream。

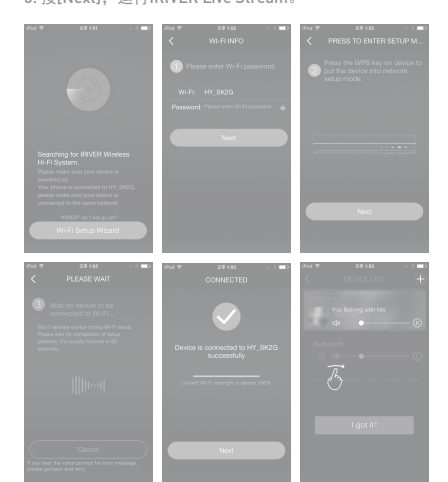

根据无线网环境的不同,连接时间有可能延迟。 若为支持DLNA的设备,在WI-FI 中选择标识为[LS150 xxxx]的产品,或链接到同一网络,即可使用。 根据设备/电脑或无线网环境的不同,播放有可能不流畅。

# 使用多房间功能

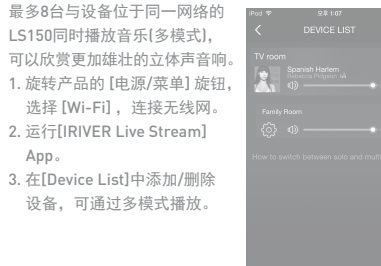

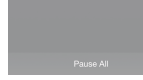

# 根据无线网或设备的环境可能有所限制 多房间功能仅支持 16bits/48Khz以下的音源。

# 连接Airplay

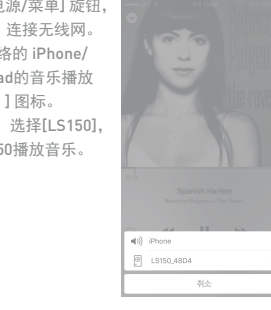

### **| 音箱与 iPhone/iPod touch/iPad蓝牙配对时, 也可以连** 接 Airplay。

## 使用Windows 10的 Cast Media to Device

利用Windows 10的 Cast Media to Device功能,可以以流 媒体方式播放电脑的音乐。

- 1. 右键单击电脑中的音乐,选择 [投放到设备(Cast to Device) - LS150-xxxx]。
- 2. 弹出Window音乐播放器,以流媒体方式播放音乐。

**Ⅰ 若想要使用Cast Media to Device的音乐通过IRIVER** Live StreamApp 连接至多模式, 则不支持 Cast Media to Device。

质量保证书

- 1. 本产品经过严格的质量管理及检查过程制造而成。
- 2. 对于保修期内消费者正常使用状态下出现的故障,将免费维修。即便是在保修期内,若出现保修证书中有偿维修指南 中列出的情况,则需收取服务费。
- 3. 委托维修时,请务必出示保修证书。
- 4. 保修期如下。

### 主机 1年 配件 1年 2个月 **不予保修** 使用说明书,一次性零件,购买品 电源适配器 其他线类

产品保修期自购买之日起。具体事项请参见网页。 配件不予维修。 若配件在保修期内出现问题,可予以更换,但不能 构成退换产品或退款的理由。

# 保修内容(条件)

# 免费服务指南

自购买之日起,对于保修期内正常使用状态下出现的故障,将免费维修。

## 收费服务指南

- 即便是在保修期内,若出现下列情况,维修时需收取费用。
- 天灾(火灾、雷电、洪水等)导致的故障
- 由于使用不注意而导致故障(摔落、浸水、冲击、破损、不合理操作)的情况
- 使用电源异常及连接设备不良导致的故障
- 若随意更改产品及在非官方服务中心进行修理时
- 若保修证书丢失、无购入店盖章或填写内容有所更改时

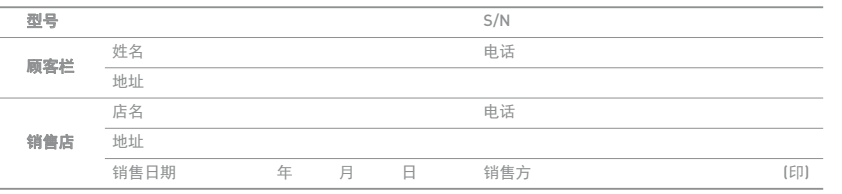

# 获得服务的要领

若产品存在问题或欲向我们提出建议,请通过以下方式联系。 服务信息 : http://www.iriver.com.cn 客户热线 400-6083-116 客服电子邮箱 cs@iriver.com.cn 网上技术支持 http://support.iriver.com.cn

App。

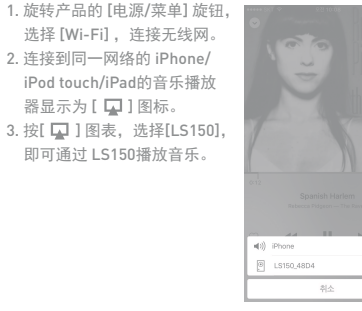